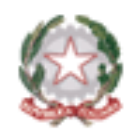

*Ministero dell'Istruzione e del Merito*

# **Decontribuzione bonus maternità Istruzioni per compilare la domand a**

щ

28/03/2024 - 1.1

 $\blacksquare$ 

 $-0004190$ 

2 7 Marzo 2024

Si accede all'istanza sul sito istituzionale del MIM entrando **nell'area riservata** :

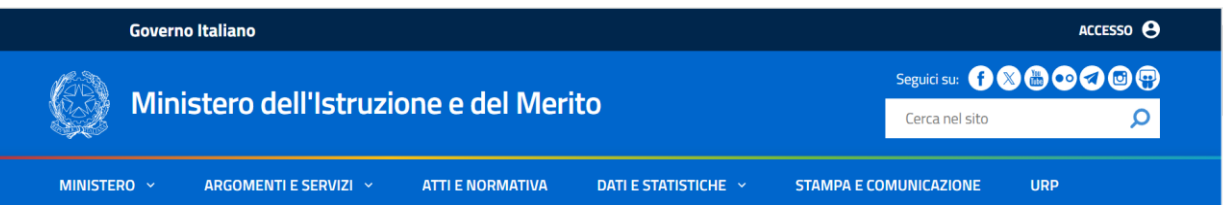

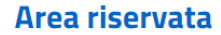

 $\theta$ 

Accesso all'area Riservata del MIUR per accedere ai servizi: SIDI, Istanze On Line, Pago in Rete, Assistenti di lingua all'estero, Portale della governance della formazione, PON Istruzione - Edilizia Enti Locali. Edilizia Scolastica - Finanziamenti

All'interno dell'area Riservata troviamo sia **Gestione profilo / Modificata dati personali** (per modificare i dati di recapito), sia tutti i **servizi** (dove ci sarà il link alla funzione in oggetto)

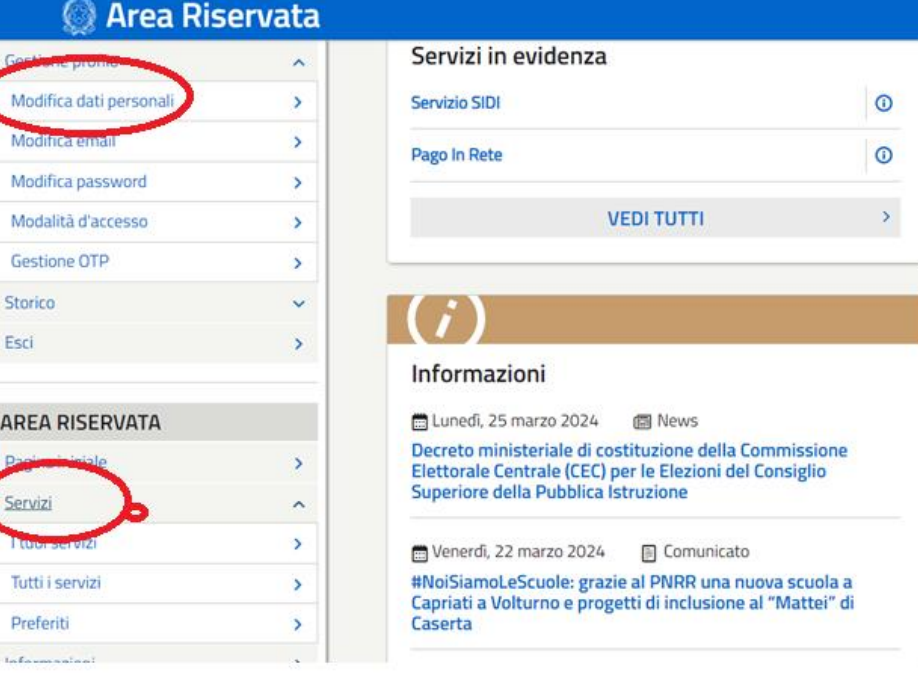

#### Da tutti i **servizi** troviamo **decontribuzione maternità**

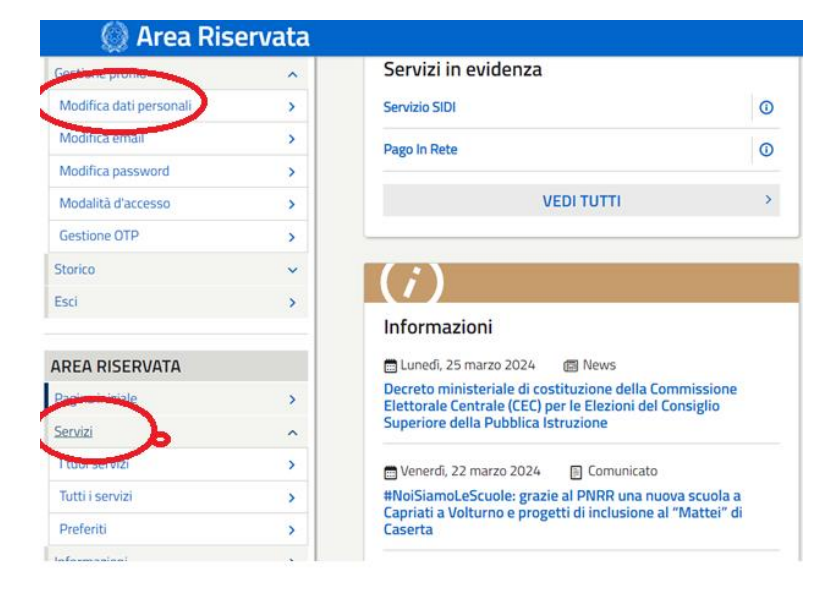

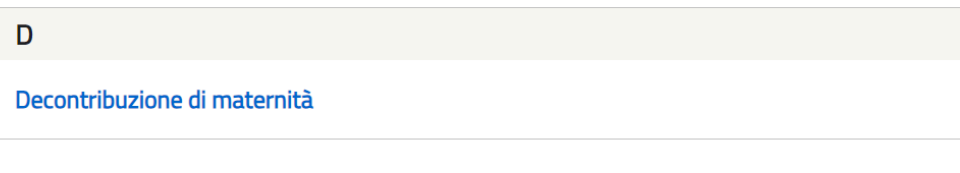

 $\frac{1}{N}$ 

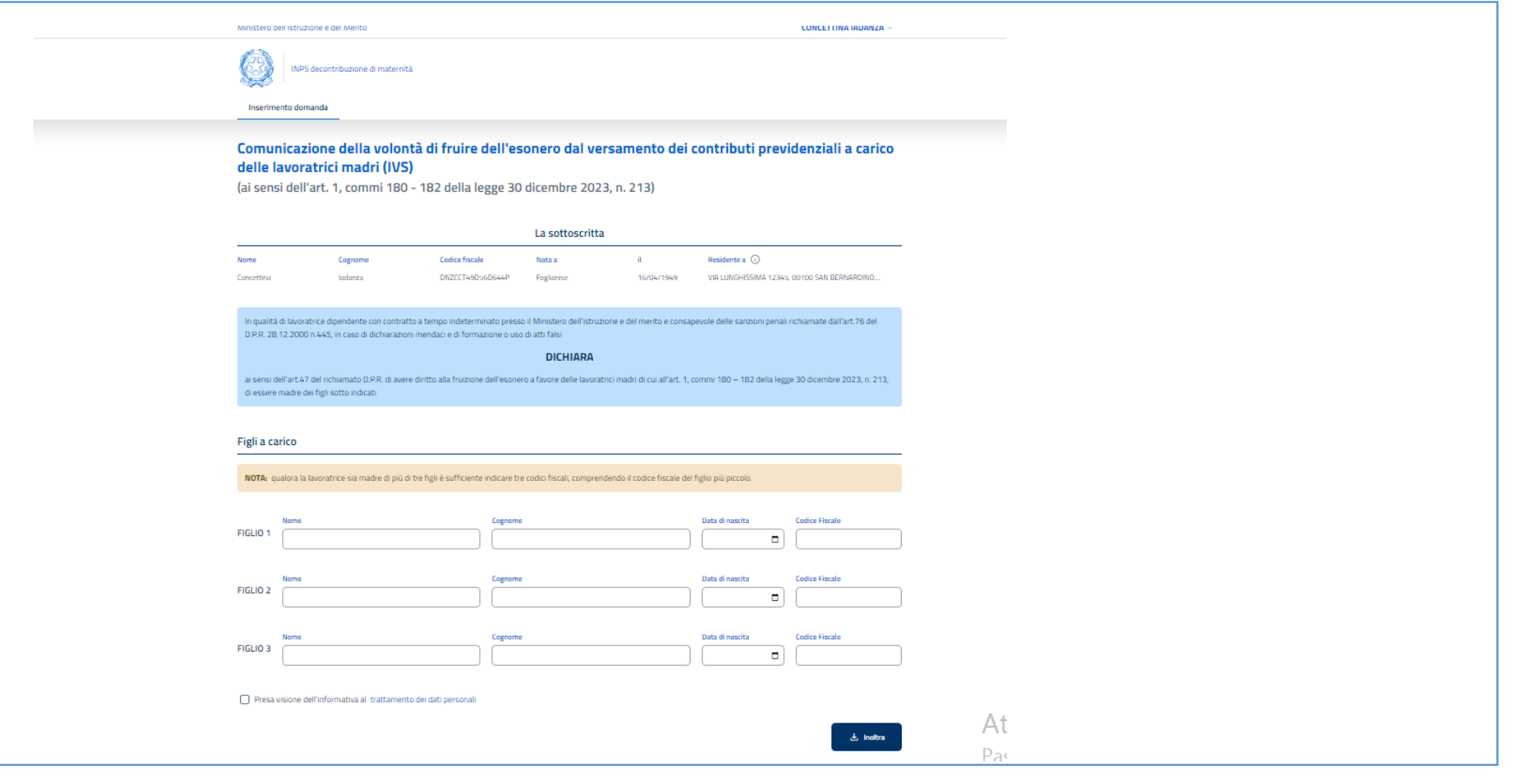

Una volta inseriti i **dati obbligatori (minimo due figli) e spuntata la presa visione è possibile fare l'inoltro**

E successivamente **effettuare il download** della domanda in pdf tramite il corrispettivo pulsante:

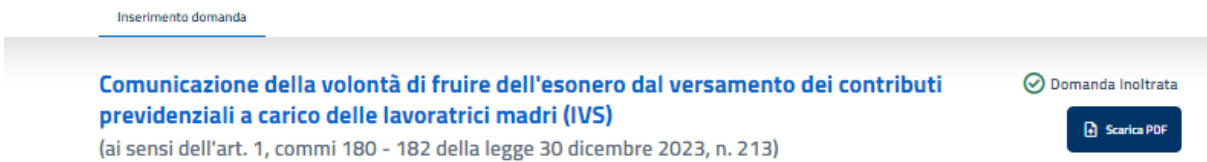